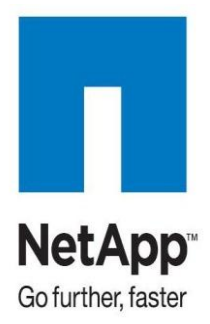

NETAPP TECHNICAL REPORT

# Руководство по первоначальной установке системы хранения NetApp

Jason Blosil <sub>II</sub> Rishikesh Boddu, NetApp

April 2011 | TR-3913

Коротко о главном:

В этом руководстве содержится обзор процедуры первоначальной установки и настройки системы хранения NetApp®. Он включает в себя простые инструкции, как установить и провести первоначальную базовую конфигурацию системы хранения NetApp. Также обсуждаются некоторые возможности и функциональные особенности систем NetApp, которые могут обеспечить исключительно высокую эффективность и функциональность для резервного копирования, восстановления данных и построения катастрофоустойчивого решения.

Кроме того, дается краткий обзор технологий и продуктов NetApp, используемых для построения комплексного решения хранения и защиты данных, с использованием универсальных систем хранения NetApp.

# Оглавление

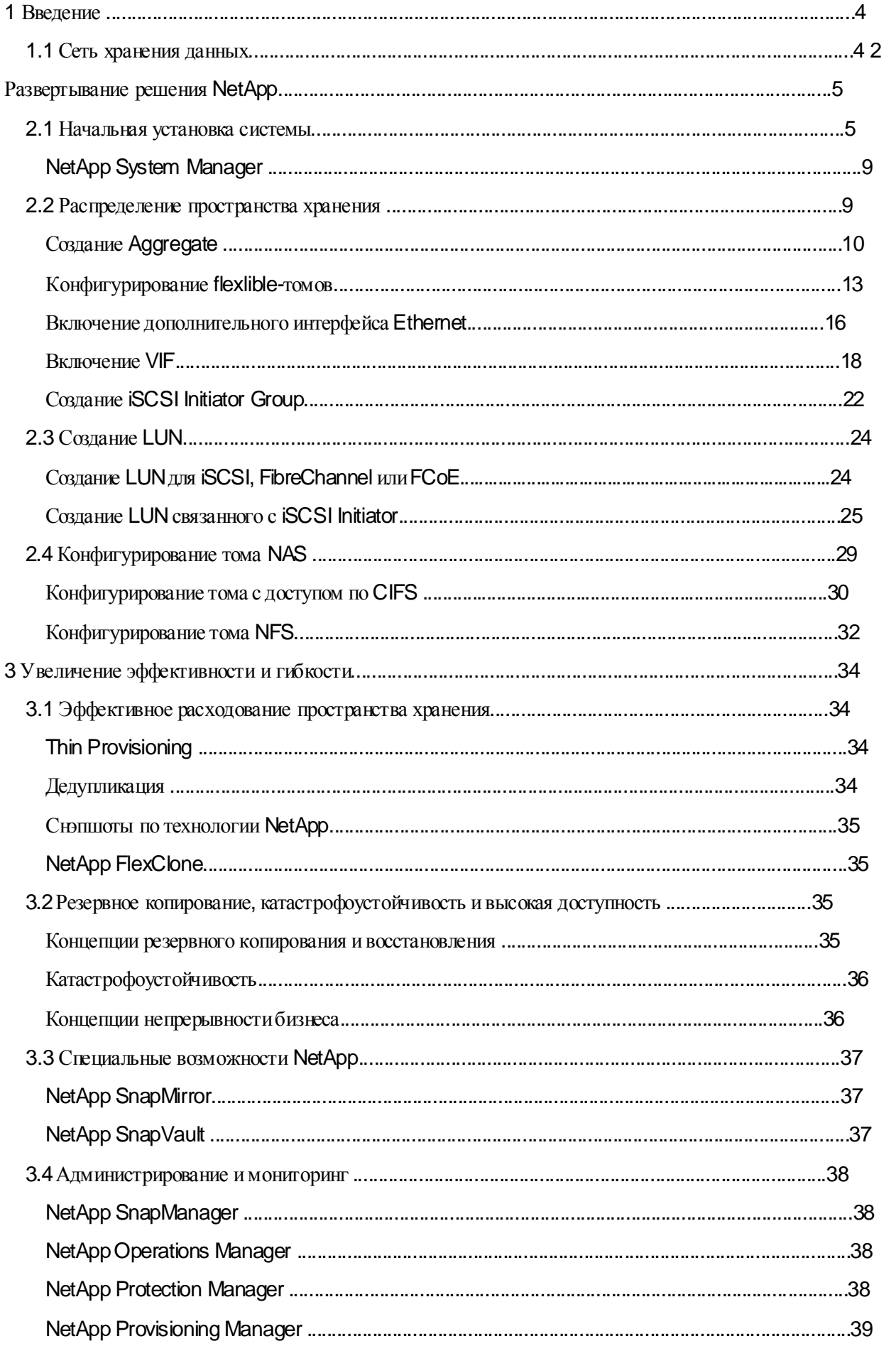

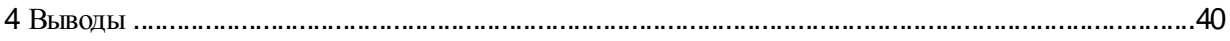

# 1 Ввеление

По мере того, как ценность и объем данных в электронной форме растет, использование для них правильной стратегии хранения становится все более и более важной. Централизованная стратегия хранения предлагает наилучшее решение для хранения, защиты и извлечения к использованию ваших данных. Сегодняшние решения стремятся удовлетворить тенденциям масштабируемости, серверной виртуализации, и сетевых инфраструктур с новыми возможностями, а также упрощения процессов управления в организациях с ограниченными ресурсами у их IT-подразделений.

Рост объемов данных не есть проблема только лишь крупного бизнеса. Компании любого размера часто сталкиваются сегодня с проблемами, связанными с необходимостью получать, хранить и обрабатывать большие объемы данных. Как ответ на эти задачи, решения, которые раньше считались чересчур сложными и дорогими для сравнительно небольших бизнесов, становятся проще для приобретения, развертывания и управления. Специальные возможности, ранее встречавшиеся только в дорогостоящих решениях, сегодня становятся обычными в недорогих продуктах, позволяя компаниям среднего размера, использовать их для обуздания процессов роста объемов данных.

NetApp - ведущая компания в индустрии систем хранения данных, в области эффективности хранения и инноваций. Такие новые возможности, как thin provisioning, дедупликация, высокопроизводительные и эффективно использующие место снэпшоты, широкие возможности построения катастрофоустойчивых систем, позволяют NetApp предложить решения, чтобы помочь вам достичь ваших бизнес-целей. Мы сотрудничаем с лидерами индустрии при разработке эталонных архитектур и конфигураций, которые помогают организациям любых размеров и их П-подразделениям соответствовать их бизнес нуждам сегодняшнего дня и ближайшего будущего.

Решение хранения NetApp построено на единой платформе, которое масштабируется от потребностей небольшого отдела с объемами хранения в несколько терабайт, до задач больших предприятий с объемами свыше петабайта, все с общим набором возможностей и инструментарием управления. Каждая система хранения NetApp fabric-attached storage (FAS) имеет возможности работать как в режиме блочных устройств, так и файловых, как SAN, так и NAS, с использованием протоколов Network File System (NFS), Common Internet File Service (CIFS), Fibre Channel (FC), и Internet Small Computer System Interface (SCSI). Универсальные системы хранения NetApp (unified storage) упрощают управление данными, давая возможность масштабировать ваши хранилища в соответствии с ростом вашего бизнеса, без необходимости переучивать персонал, или производить расширение путем полной замены текущей системы хранения на новую. Семейство NetApp V-Series позволяет расширить возможности и срок жизни ваших существующих FC-систем, а также сохранить инвестиции, позволяя получить на них тот же богатый набор функциональности, что и на обычных системах хранения NetApp FAS.

## 1.1 Сеть хранения данных

Сетевая инфраструктура, использующая Fibre Channel или Ethernet, должна следовать правилу отсутствия в решении «единой точки отказа». Высокодоступное решение включает в себя:

- Два или более коммутатора Fibre Channel или Ethernet
- Два или более интерфейсных host bus adapters (HBA) или network interface cards (NIC) на каждый сервер
- $\bullet$ Два или более порта Fibre Channel target или Ethernet NIC на каждый контроллер

Дополнительно, когда вы используете Fibre Channel, для истинно избыточной архитектуры,  $\bullet$ необходимо использование двух FC-«фабрик»

Решение «универсального хранилища» (NetApp unified storage solution) позволяет использовать thin provisioning, упрощает управление данными, а также обеспечивает масштабирование и стабильную производительность ввода-вывода для всех протоколов как для сетевого устройства хранения (network-attached storage, NAS) по протоколам NFS и CIFS, так и как хранилища в сети хранения данных (storage area network, SAN), по протоколам Fibre Channel, Fibre Channel over Ethernet [FCoE], и iSCSI. Все они при этом работают с единым пулом хранения. Данное решение:

- Поддерживает SAN (Fibre Channel, FCoE, и iSCSI) и NAS
- $\bullet$ Масштабируется без прерывания доступа от нескольких терабайт до свыше 2 петабайт
- Просто инсталлируется, конфигурируется, управляется и обслуживается
- Динамически расширяет и сжимает хранилище по мере необходимости
- Имеет передовые возможности, в числе которых:
	- Быстрое создание резервных копий и восстановления из снопшотов
	- Простая и эффективная репликация для создания решений катастрофоусточивости
	- Мгновенные, эффективные в отношении пространства хранения клоны данных
	- Дедупликация данных для снижения объемов хранения

Решение NetApp для хранения данных предлагает эти мощные средства управления и защиты данных, которые позволяют вам снизить затраты и обеспечить высокий уровень емкости хранения, производительности и эффективности использования ресурсов.

# 2 Развертывание решения NetApp

NetApp System Manager - это мощный и богатый возможностями, но простой в использовании инструмент администрирования системы хранения, используемый для базовой настройки и управления системами хранения NetApp. System Manager хорошо подходит для начальной установки и конфигурирования. Для большой системы, включающей в себя много систем хранения, NetApp предлагает также целое семейство средств администрирования.

Это руководство использует System Manager для демонстрации того, как просто сконфигурировать систему хранения NetApp.

Версия 1.1 поддерживает все модели NetApp FAS2000, FAS3000, FAS3100, FAS3200, FAS6000, и FAS6200, а также соответствующие системы V-Series. NetApp System Manager выполняется под следующими OS:

- Windows® XP 32-bit, SP2 и новее (также поддерживается в VMware® 32-bit guest OS)
- Windows Vista® Enterprise 32-bit *H* 64-bit
- Windows Server 2003 SP1
- Windows Server 2008 Enterprise 64-bit

## 2.1 Начальная установка системы

Начальная установка включает в себя такую базовую конфигурацию, как установка имени хоста, P адреса, подсети, прав доступа учетной записи, настройка интерфейса управления, и шлюза IP по умолчанию. Кроме этого настраивается соответствие даты и времени, а также устанавливается работа CIFS в режиме workgroup mode.

Подключите сетевой интерфейс управления системой хранения в сеть с работающим сервером Dynamic Host Configuration Protocol (DHCP).

Внимание: Если сервис DHCP в сети недоступен и невозможно выполнить описанную ниже процедуру начальной установки, установку можно провести в текстовом режиме, из командной строки, через порт системной консоли, а также назначить IP-адрес для интерфейса вручную.

- 1. Установите NetApp System Manager с software CD и запустите System Manager.
- 2. Когда вы запускаете System Manager в первый раз, вас запросят, хотите ли вы добавить существующую известную систему хранения, или обнаружить все системы хранения NetApp в сети, чтобы вы могли выбрать контроллеры, которым хотите управлять. Для поиска вашего контроллера в сети введите IP-адрес из подсети, в которой находится контроллер, в поле Host Name or IP Address и шелкните Discover.

System Manager использует DHCP и Simple Network Management Protocol (SNMP) для обнаружения конгроллеров системы хранения. Новые конгроллеры будут показаны как New system (requires setup).

3. Выберите контроллер новой системы и щелкните Add Selected Systems.

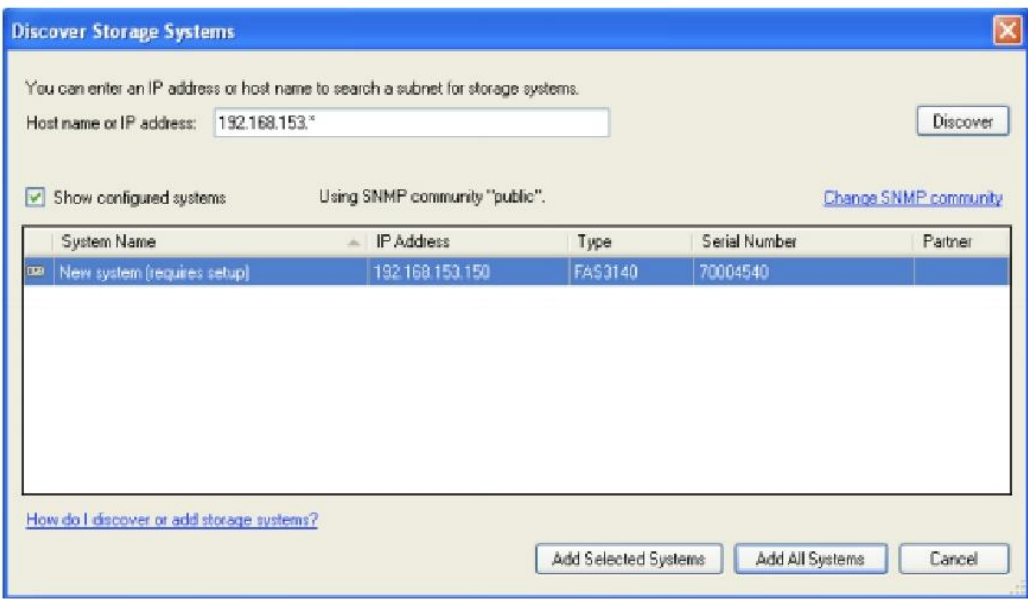

В открывшемся окне, в левой панели показан новый контроллер, с IP-адресом, полученным от DHCP.

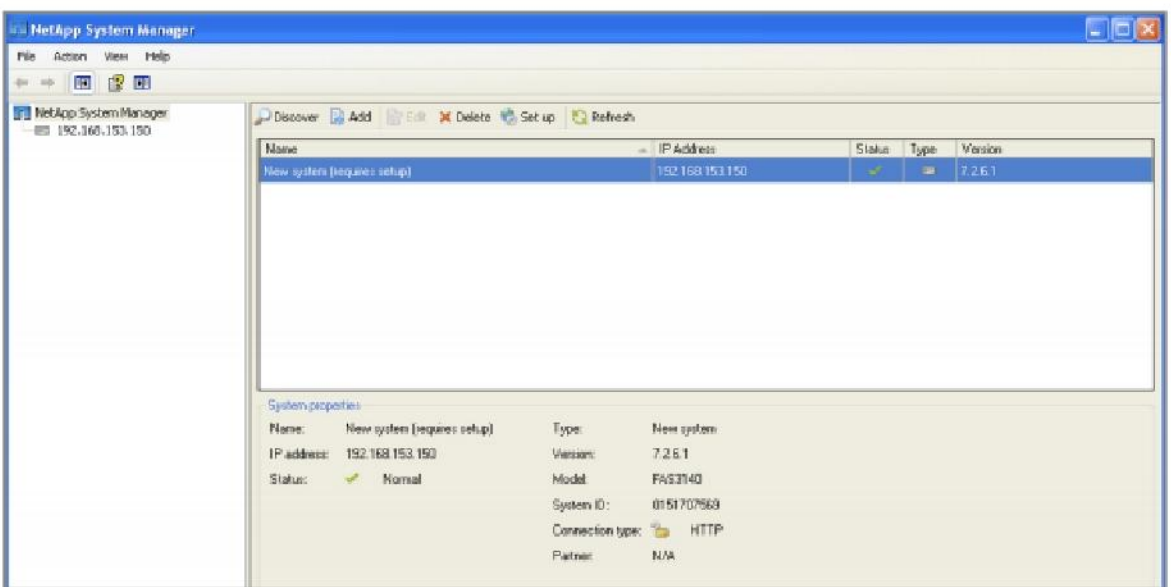

4. Выделите новый контроллер. Сообщение в правой панели говорит: *«This new storage system requires setup»*. Для установки новой системы хранения, щелкните ссылку *Set Up Storage System*, которая запустит мастер*StorageSystem SetupWizard*.

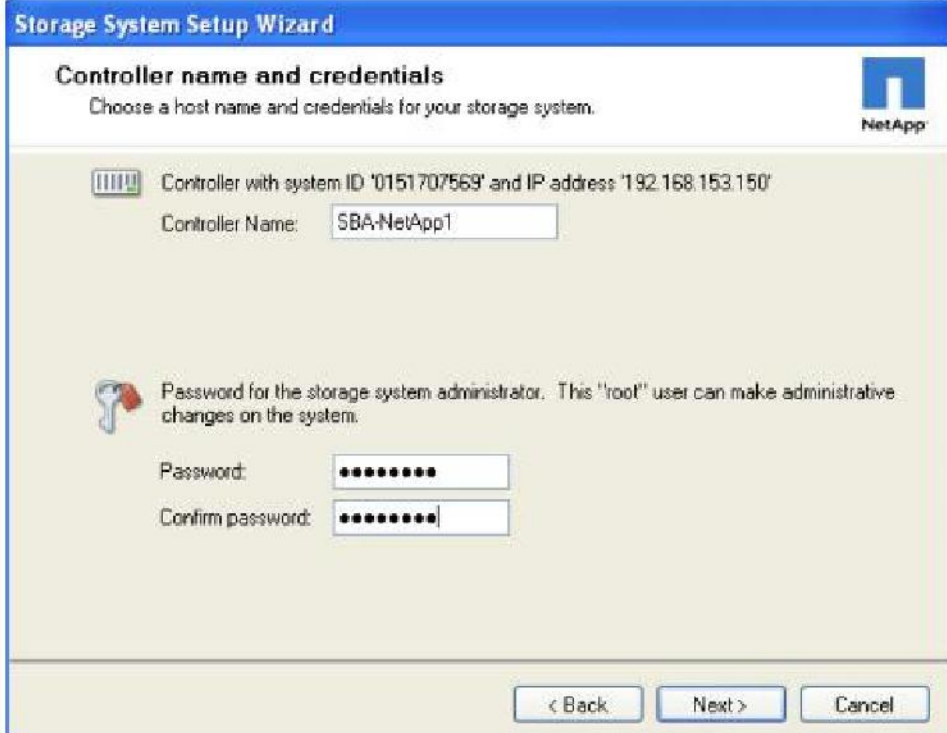

Мастерзапросит у вас имя контроллера и пароль учетной записи *root*.

5. System Manager показывает IP-адрес, который контроллер получил от DHCP. Это заключительный шаг стартового конфигурирования вашей системы хранения в сети. Измените этот адрес на статический, выданный системе хранения администратором сети.

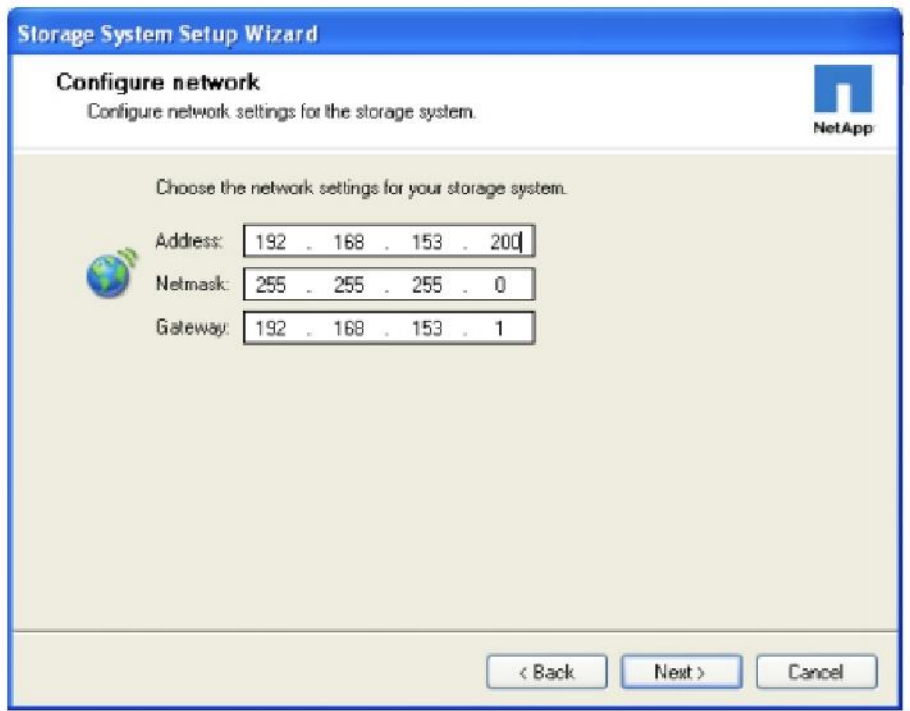

6. Щелкните *Next* для отображения итоговой конфигурации. Щелкните *Next* для завершения мастера и применения изменений.

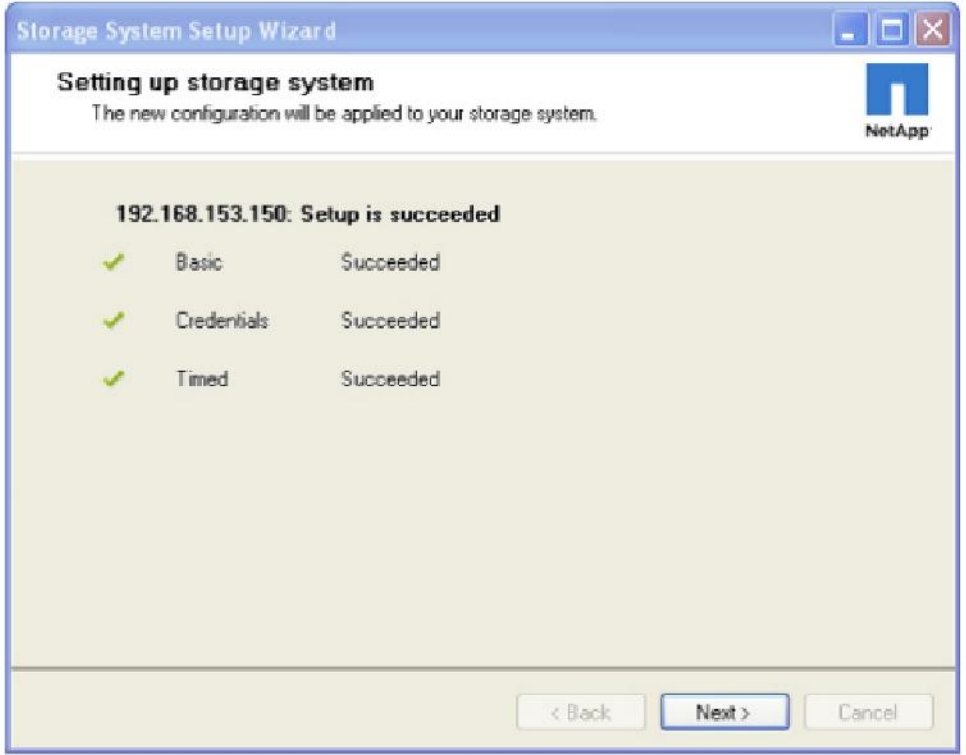

**Внимание:**System Manager предлагает возможность установитьSSLдля организации безопасного соединения между хостом и контроллером для управления последним. Эти настройки могут быть сконфигурированывыбором *Storage* >*Security* на левойпанели.

## **NetApp System Manager**

- 1. Для просмотра деталей о системе, щелкните на имя контроллера в левой панели. Обзорная панель (dashboard), появляющаяся в правой панели покажет вам основные свойства данной системы, такие как имя, IP-адрес, модель контроллера, system ID, версию Data ONTAP®, показатели системного «аптайма» (uptime), а также число томов, aggregates, и дисков системы.
- 2. Для управления параметром, щелкните зеленую стрелку, направленную вправо. System Manager также показывает базовую информацию в виде графиков о загрузке CPU контроллера, общий объем ввода-вывода, суммарное число операций по всем протоколам, а также величину latencyдля всех протоколов.

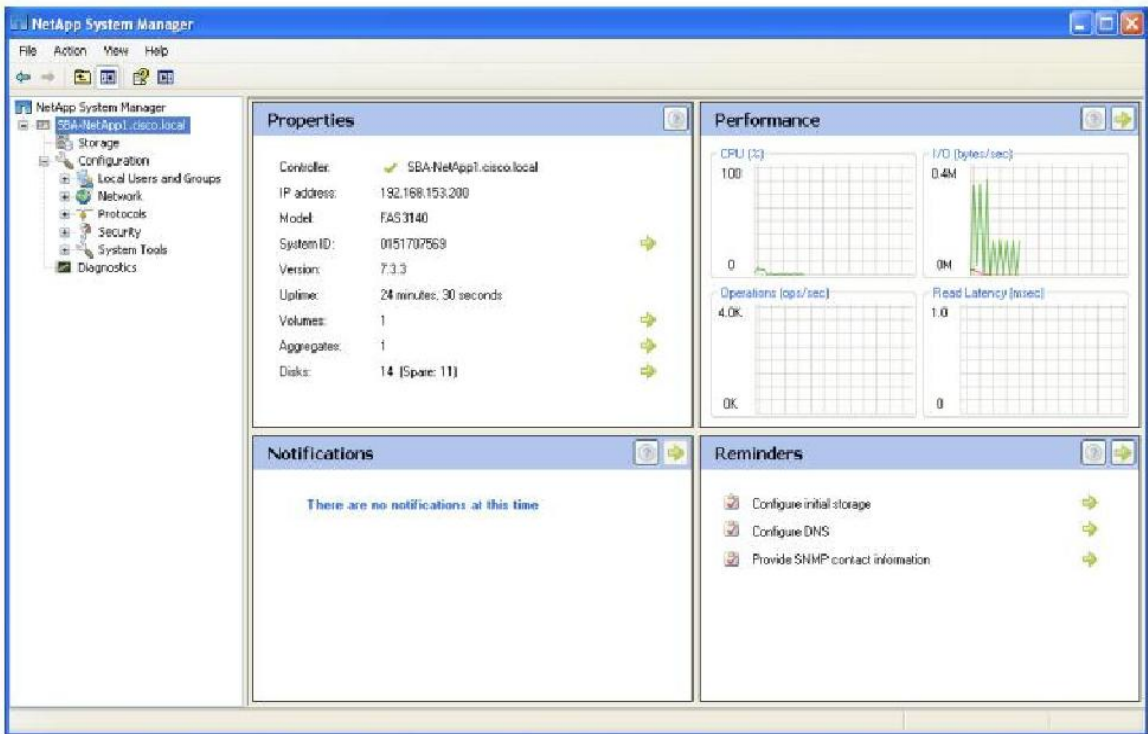

3. В стартовом экране System Manager вы также можете видеть панели *Notifications* (Уведомления) и *Reminders* (Напоминания). Панель *Notifications* показывает текущий лист событий, извлеченный из логов системы*syslog*. Панель *Reminders* показывает напоминания и рекомендации действий. Для перехода непосредственно к источнику данного напоминания, щелкните позеленойстрелке.

Ваша система хранения сконфигурирована и готова к использованию. Теперь вы можете выполнить детальную настройку хранилища (добавить диски, создать *aggregates*, тома, *qtrees*, Logical Unit Numbers [LUN]), настроить работу протоколов доступа (CIFS, NFS, iSCSI, FCP, FCoE), и провести детальную конфигурацию системы (настроить сетевые интерфейсы, лицензии, SNMP, пользователей игрупп).

## **2.2 Распределение пространства хранения**

Создание и распределение пространства хранения на NetApp это простая процедура, состоящая из всего нескольких шагов. Структура *aggregate* образует основу для вышележащих структур хранения, где располагаются тома *flexible volumes* и LUN. Слои виртуализации хранилища

обеспечивают ряд существенных улучшений процесса оптимизации хранилища, а также защиту ваших данных. Процесс конфигурирования iSCSI LUN включает в себя следующие шаги:

- 1. Создание aggregate.
- 2 Конфигурирование flexible volumes.
- 3. Включение дополнительных интерфейсов Ethernet.
- 4. Включение на интерфейсах Ethernet режима VIF (опционально).
- 5. Добавление iSCSI initiator group.

## **Создание Aggregate**

Дисковая структура под названием aggregate это «виртуализационный слой», используемый на системах хранения NetApp, он позволяет абстрагироваться от физических дисков системы хранения, и перейги к работе с логическими структурами данных, которые называются «тома типа flexible volumes». Использование aggregate также означает, что общая производительность в IOPS (input/output operations per second, операций ввода-вывода в секунду) достигается за счет всех физических дисков системы, объединенных в ресурсный пул. Aggregates также хорошо подходят для того, чтобы обеспечить требуемую безопасность, производительность, и другие пользовательские потребности, хорошо работая в условиях смешанных и плохо предсказуемых по характеру доступа рабочих нагрузок.

NetApp рекомендует, когда это возможно, создавать отдельный маленький aggregate на RAID-DP® для хранения root volume. Этот том хранит файлы, необходимые для запуска и работы системы хранения, а также обеспечивает работу GUI и веб-интерфейса системы хранения NetApp. Оставшиеся диски должны быть помещены в минимальное количество максимально больших aggregates. Это обеспечит оптимальную производительность, так как большое количество физических жестких дисков («шпинделей») будут одновременно обслуживать запросы ввода-вывода. На небольших системах хранения может быть непрактично использовать более одного aggregate на контроллер, по причине небольшого общего числа дисков в системе. В этом случае приемлемым считается использовать только один единственный aggregate на контроллер.

1. На левой ганели выберите Storage. Щелкните Storage Configuration Wizard на правой ганели, для запуска мастера.

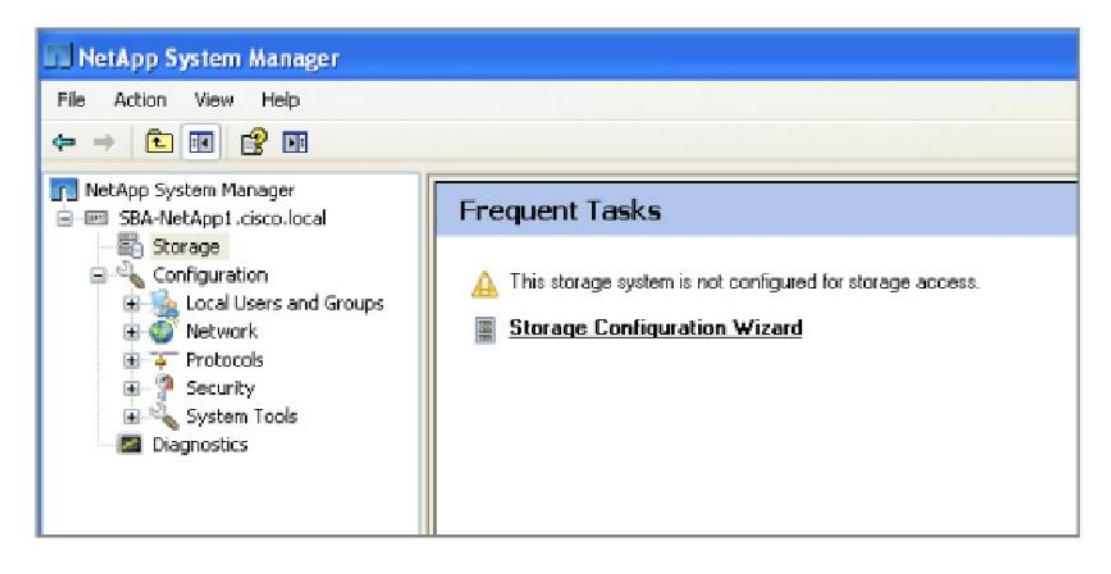

2. Щелкните Next для начальной конфигурации системы хранения.

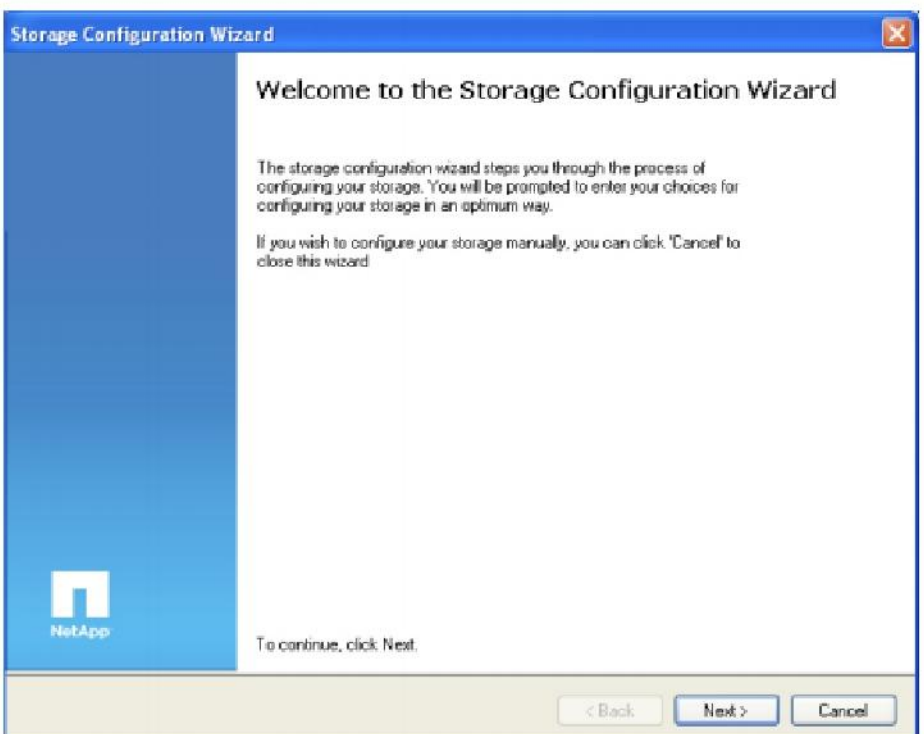

3. Выберите соответствующий вариант aggregate радиокнопкой. В данном примере мы выбрали рекомендованныйвариант:*Createa newaggregate of maximum possible size*.

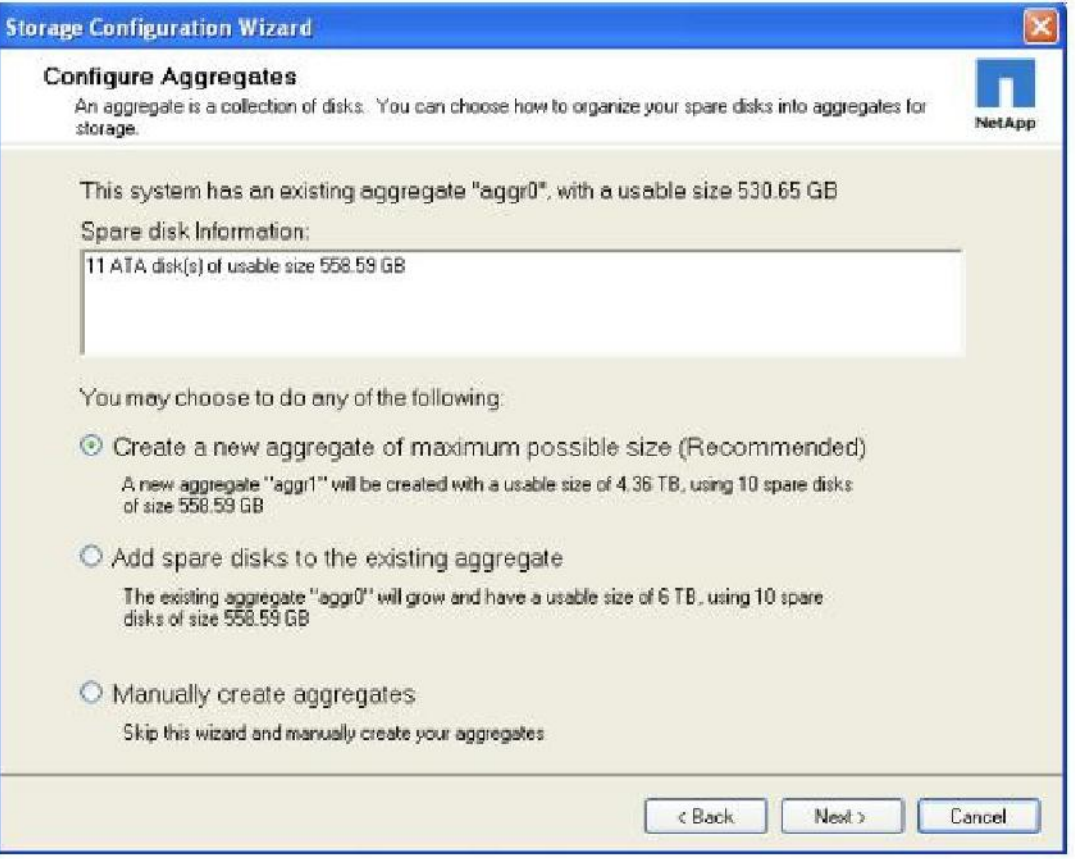

4. Выберите соответствующие чекбоксы для создания сетевой папки CIFS и экспорта NFS, если это требуется вашей конфигурацией. Выберите нужную комбинацию и щелкните Next для продолжения.

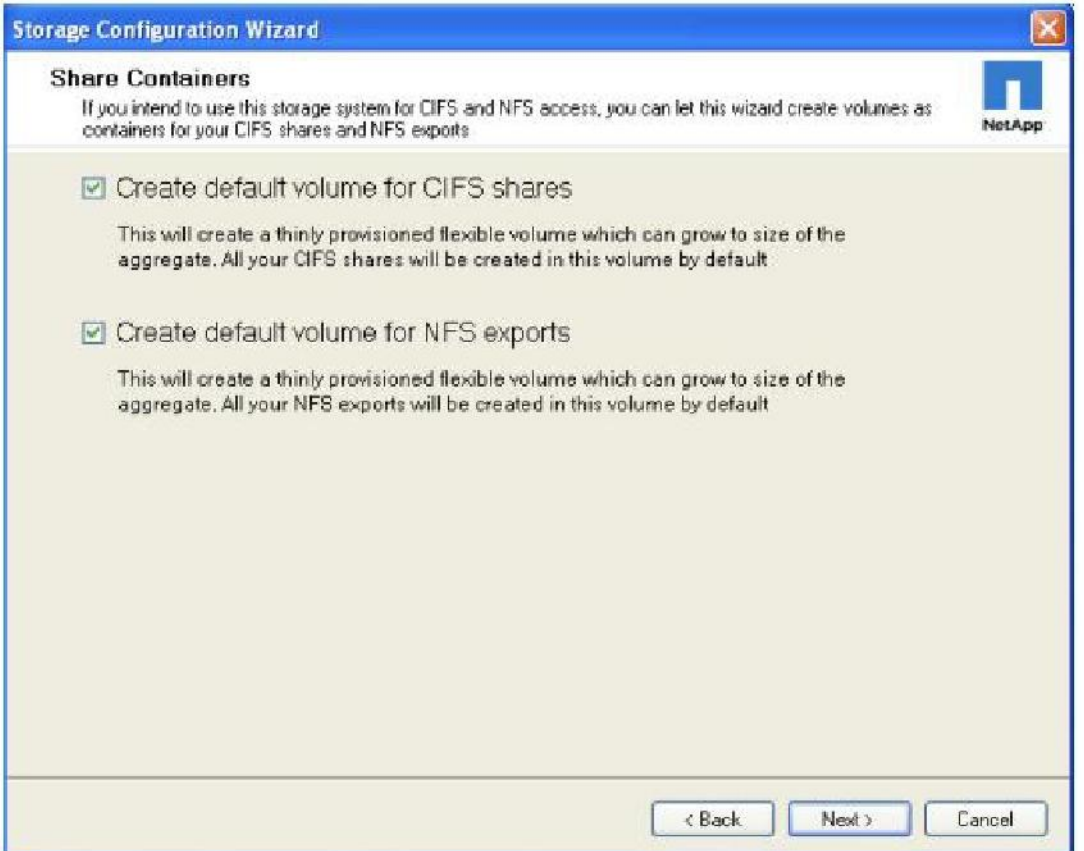

5. Проверьте итоговые установки после выполнения *Storage Configuration Wizard* и щелкните *Next*для создания aggregate.

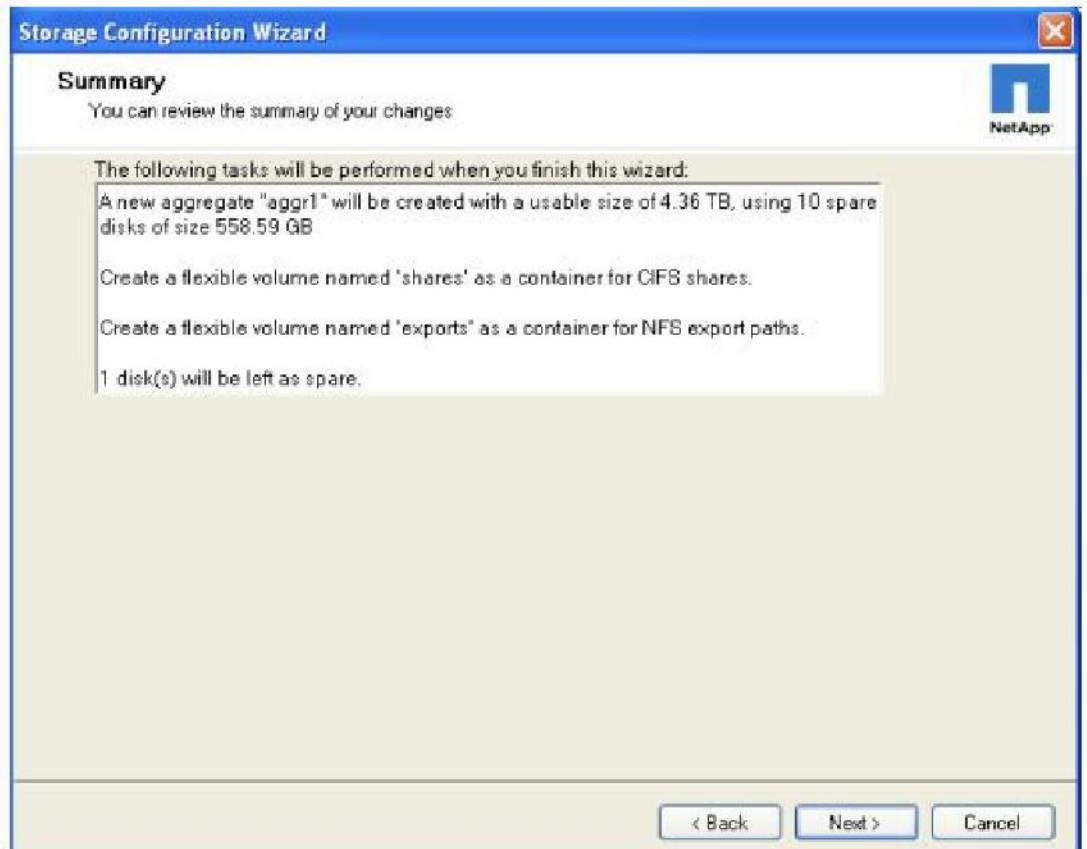

6. Создание aggregate выполняется в фоне, что позволяет вам начать записывать данные немедленно.

Щелкните Finish для завершения мастера.

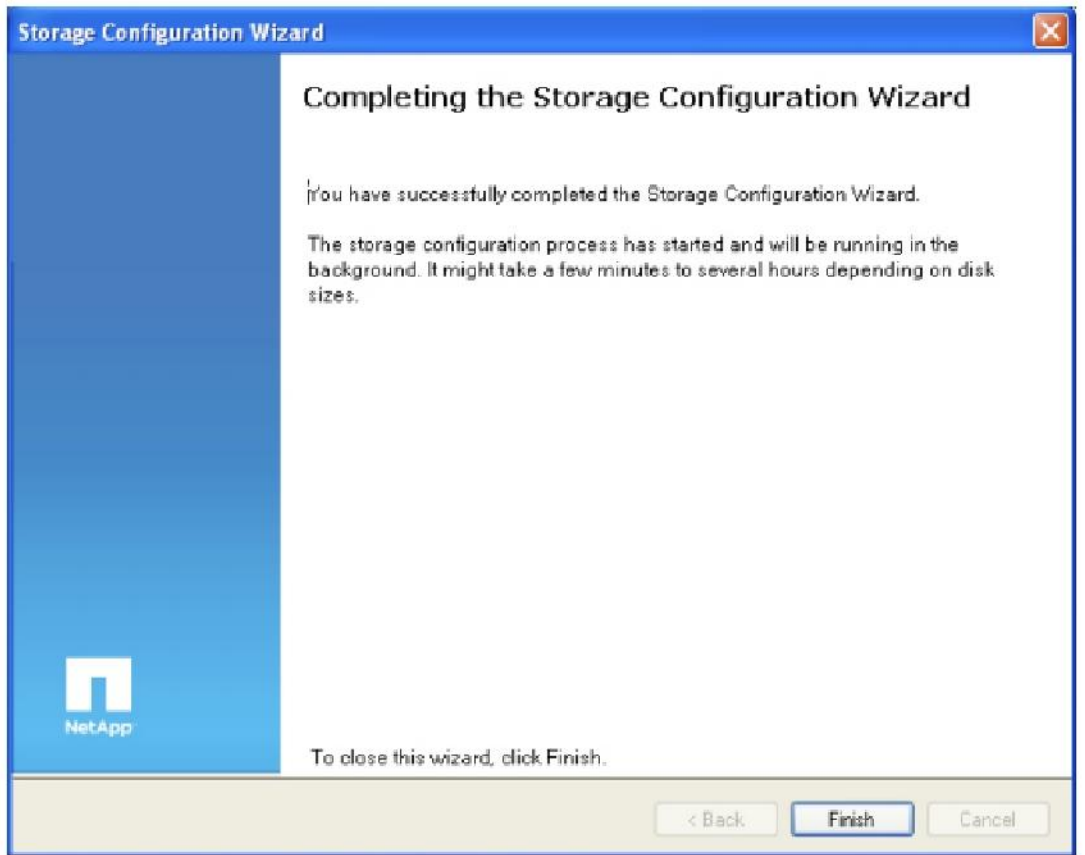

Внимание: Для подробностей о создании и конфигурировании aggregate в ручном режиме, смотрите раздел «Configure an Aggregate» в главе 3.6.1 руководства «Data ONTAP Storage Management Guide», доступного на сайте NetApp Support (ранее NOWTM).

### Конфигурирование flexlible-томов

Тома типа FlexVol® (flexible volumes) это конгейнер хранения, который может содержать LUN-ы и/или файловые «шары», и к которому возможен доступ по протоколам Fibre Channel (FC), Fibre Channel over Ethernet (FCoE), iSCSI, NFS, или CIFS. Том типа FlexVol это «виртуальный том», который может существовать независимо от лежащего под ним физического хранилища. Он может быть создан, его размеры могут быть произвольно увеличены или уменьшены, в соответствии с потребностями приложения его использующего, и изменений его потребностей.

1. Щелкните Storage> Volumes и далее Create для создания тома.

![](_page_13_Picture_301.jpeg)

- 2. Для создания тома, определите следующие егосвойства:
	- Имя тома (Volume name): NetApp рекомендует вам использовать комбинацию из имени хоста, имени диска на этом хосте, и политики репликации. Пример: HostB\_Disk1\_4hmirror.
	- Тип хранилища (Storage type): NAS (файловый доступ) илиSAN (блочныйдоступ).

Aggregate: Задайте aggregate, где будет размещен том и LUN.

- Размертома (Volumesize): В случае тома под SAN, этобудет размер LUN.
- Резервирование места под снэпшоты (Snapshot reserve): Объем тома, зарезервированный под данные снэпшотов (Snapshot). Значение по умолчанию установлено в 20%, что означает, что 20% объема созданноготома будет недоступно для хранения обычныхданных, записываемых на том. Вы можете указать в качестве объема резерва любую величину, вплоть до 0%, в зависимости от ваших потребностей. NetApp рекомендует сконфигурировать, в случае томов SAN, величину резервирования равную 0% и отключить расписание создания снэпшотов по умолчанию. Вы можете выбрать величину резервирования для томов NAS посвоему усмотрению, или оставить ее в 20% размера тома по умолчанию.

![](_page_14_Picture_110.jpeg)

3. Закладка *Space Settings* используется для задания резервирования на диске пространства для тома. Вы можете зарезервировать пространство для всего тома, или для файла, используя задание свойств резервирования. Кроме этого, вы можете выбрать в качестве резервирования None, чтобы создать *thinly provisioned volume* который занимает место на дисках только по мере записи в него.

![](_page_15_Picture_0.jpeg)

**Внимание:** Для описания механизма *thin provisioning* смотрите главу «Thin Provisioning» в этом документе далее.

4. Щелкните Create для создания тома.

Внимание: Так как ошибки типа «out-of-space» (исчерпания места) недостаточно хорошо обрабатываются для среды CIFS, не устанавливайте величину space guarantee в None для томов с доступом по протоколу CIFS.

Параметр Space guarantees назначается только для томов в состоянии онлайн. Если вы выведете том в offline, все назначенные, но неиспользованные объемы пространства для этого тома станут доступны другим томам на этом aggregate.

### Включение дополнительного интерфейса Ethernet

На системе, которая предоставляет доступ к своим данным по протоколам сети Ethernet, является желательным выделить интерфейс eOM для трафика системного администрирования, и использовать один и более отдельных физических портов Ethernet для доступа iSCSI initiators или **KTIKEHTOB NAS.** 

- 1. Щелкните Configuration > Network > Interfaces на левой панели, и выделите доступные интерфейсы Ethernet на правой панели.
- 2. Щелкните Edit для редактирования настроек интерфейса.

![](_page_16_Picture_38.jpeg)

3. В окне *Edit Network Interface* щелкните закладку General и сконфигурируйте IP адрес и подсеть. Щелкните OK.

![](_page_16_Picture_39.jpeg)

4. Когда интерфейсу назначен IP адрес, щелкните правой клавишей по сконфигурированному интерфейсу и выберите Enable из вытавшего меню.

![](_page_17_Figure_1.jpeg)

Адрес, сконфигурированный для нового интерфейса, должен использоваться в качестве target IP address в iSCSI-инициаторе хоста. Эта конфигурация позволяет трафику управления быть изолированным на отдельном сетевом интерфейсе от сети передачи данных и ее трафика, и позволяет обеспечивать доступ к управлению системы хранения, даже если интерфейсам Ethernet системы хранения делается reset или изменяются их настройки.

## **Включение ИF**

Система хранения NetApp может подключаться к сети Ethernet, используя так называемый virtual interface, или VIF (в Data ONTAP 8.x - interface groups, или ifgrp). Конфигурирование VIF из двух интерфейсов обеспечивает устойчивость и надежность, а когда они сконфигурированы в *port*channel с использованием Link Aggregation Control Protocol (LACP), оба линка активны и могут использоваться для передачи трафика системы хранения, что, потенциально, может повысить производительность системы.

- 1. Для создания интерфейса Ethernet как VIF, в экране Network Interfaces выберите Create VIF.
- 2. Выберите два интерфейса, которые будут частью VIF, и выберите LACP в качестве trunk mode подключения к коммутатору Ethernet, сконфигурированному для использования LACP portchannel. Haxmure Next.

![](_page_18_Picture_32.jpeg)

3. Выберите тип *load balancing* щелкните Next. *IP-based balancing* это выбор по умолчанию и рекомендованныйтип.

![](_page_19_Picture_7.jpeg)

4. На экране Network Interface Configuration Option, выберите This interface will not be part of another virtual interface. Ha www. Next.

![](_page_20_Picture_75.jpeg)

5. Назначьте IP адрес созданному VIF. Если вы конвертируете конфигурацию с одним интерфейсом в VIF, то существующие на интерфейсе в момент добавления в VIF IP-адреса будут удаленыс него. Вдальнейшем выможете вновь назначить этиадреса уже на VIF.

![](_page_21_Picture_53.jpeg)

- 6. Оставьте все другие параметры на данном экране в установках по умолчанию и нажмите Next, чтобы создать VIF.
- 7. Когда VIF создан, вы можете проследить за статусом порта на экране Network Interfaces. Когда согласование LACP между интерфейсом и коммутатором выполнено, статус порта будет показан как «Enabled».

**Внимание:** Вам может потребоваться конфигурация, когда сеть управления и ethernetинтерфейсы сети передачи данных являются разными подсетями. В этом случае необходимо посылать трафик в разные шлюзы по умолчанию, через отдельные интерфейсы.

Для подробностей об этом типе конфигурации проконсультируйтесь со статьей в NetApp online knowledge base (https://kb.netapp.com/support/index?page=content&id=1011038). Доступ в NetApp knowledge base требует регистрации и создания логина.

## Создание iSCSI Initiator Group

iSCSI initiator group может быть ассоциирована с LUN для доступа по iSCSI, и содержать один или несколько Initiator ID. Initiator ID это текстовый идентификатор, определенный на хост-системе, которой требуется доступ к системе хранения. Initiator group также обычно принято называть igroup, access control list, или LUN masking list. При создании LUN для доступа по iSCSI, полезно, если соответствующая *iSCSI initiator group* уже будет существовать, тогда вы сможете проассоциировать LUN непосредственно из LUN Creation Wizard.

1. Щелкните Storage > LUNs в левой панели System Manager, и щелкните закладку Initiator Groups.

- 2. Щелкните Add ивведите имя *initiator group*.
- 3. Выберите iSCSI как тип группы, и выберите соответствующий тип операционной системы хоста, который будет работать с этой группой.
- 4. Щелкните кнопку Add в окне *Add InitiatorGroup*для создания группы.

![](_page_22_Picture_201.jpeg)

- 5. Для создания *initiator group* для хоста Fibre Channel, используйте выпадающее меню *Group Type*и измените внем типгруппы на FCP.
- 6. Когда группа создана, выделите имя группы в верхней половине правой панели, и щелкните Add для добавления *initiator ID* группе. Имя инициатора должно соответствовать имени, определенном в конфигурации iSCSI на хост-машине, которая будет получать доступ к хранилищу.

![](_page_22_Picture_202.jpeg)

7. Щелкните Add в окне Add Initiator ID для завершения процесса добавления нового ID. Создав initiator group и ID, вы готовы выполнить добавление LUN системе, которая будет подключаться к нему по iSCSI.

Внимание: Для добавления initiator ID для хоста, подключенного по протоколу Fibre Channel, выберите FCP из выпадающего списка Group Type и укажите соответствующий Host WWN в поле Initiator Name. Когда вы выбрали FCP, появится чекбокс включения ALUA. NetApp рекомендует включить ALUA. ALUA обеспечивает расширенный возможности выбора пути доступа для высокодоступных конфигураций.

![](_page_23_Picture_51.jpeg)

# **2.3 Созлание LUN**

LUN это логический диск, созданный на системе хранения и предоставленный в непосредственное пользование подключенному к ней серверу. Хосты-сервера могут обращаться к LUN-ам как к физическим дискам, с помощью протоколов FC, FCoE, или iSCSI. Процесс создания LUN на системе хранения NetApp FAS не зависит от протокола и одинаков, и включает в себя два основных шага:

- 1. Создание LUN.
- 2. Создание «маппинга» для созданного LUN на соответствующий iSCSI initiator.

## Создание LUN для iSCSI, FibreChannel или FCoE

Пример ниже показывает, как сконфигурировать iSCSILUN.

1. Перед конфигурированием LUN, запустите сервис iSCSI на системе хранения. Щелкните Configuration > Protocols > iSCSI, и далее - Start.

![](_page_24_Picture_0.jpeg)

- 2. Вы можете создать четыре разных типа объекта хранения на одной системе. Щелкните на иконке системы хранения для получения листа из четырех доступных вариантов:
	- *Create volume*
	- *Create LUN*
	- *Create share/export*
	- *Create NFS datastore for VMware*

LUN-ы ифайловые *shares/exports* это объекты внутри тома (volume). Создание LUN автоматически создает том со значениями установок по умолчанию, непосредственной частью процесса. Если выхотите сконфигурировать том с установками, отличными от установок по умолчанию, вы должны создать том самостоятельно и отдельно. Вы также можете создать хранилище с доступом по протоколу NFS, оптимизированное для VMware.

### **Создание LUN связанного с iSCSI Initiator**

Процесс конфигурирования FC LUN или файловой *share/export* в целом идентичен. Протокол используется для доступа к LUN, иопределяется типом *initiator group,* созданной ранее.

1. Выбрав *Storage* на левой панели, щелкните *Create LUN* для запуска мастера *Create LUN Wizard*.

![](_page_25_Picture_0.jpeg)

2. Нажмите Next для начала операции создания LUN.

![](_page_25_Picture_31.jpeg)

- 3. Определите следующие параметры вашего LUN:
	- **Имя LUN** 
		- Описание (опционально)
		- Pasmep LUN
		- Тип OS, для которой создается LUN

![](_page_26_Picture_48.jpeg)

Каждая операционная система (OS) размещает данные в LUN слегка по-разному. Параметр OS type определяет структуру LUN на диске. Важно правильно задать верный тип OS, для того, чтобы быть уверенным, что LUN правильно выровнен в соответствии с размещаемой на нем файловой системой. Это так, потому что для достижения оптимальной производительности системы хранения требуется выравниванием ввода-вывода по границе блока, кратного 4096 байтам. Невыровненный ввод-вывод:

- Может вызывать увеличение задержек (latency) при выполнении операций
- $\bullet$ Может потребовать от системы хранения читать или записывать больше блоков, чем фактически читается или записывается на логическом уровне операции.

Эта проблема не является специфичной для NetApp. Любые системы хранения, любых производителей могут страдать от этой проблемы.

Когда LUN создан, вы уже не можете изменить его параметр LUN host OS.

Внимание: Если вы выбрали неверный тип OS и создали LUN, то LUN будет выровнен неверно. Для корректного выравнивания LUN, вам потребуется создать новый LUN, и правильно выбрать THIT OS type.

4. Выберите, хотите ли вы автоматически создать новый том или использовать уже существующий. Если вы создали отдельный том перед созданием LUN, то будет доступна опция выбора существующего тома (Choose an existing container for this LUN).

![](_page_27_Picture_10.jpeg)

5. Для назначения соответствия («маппинга») LUN и ранее созданной initiator group используйте окно Initiator Mapping. Выберите имя группы в левой половине окна и щелкните стрелку вправо, чтобы переместить выбранное имя в список Hosts to connect. Нажмите Next.

![](_page_27_Picture_11.jpeg)

6. Проверьте все выбранные настройки, применяемые к системе, приведенные в окне LUN Summary. Щелкните Next в окне LUN Summary для выполнения процесса создания LUN.

![](_page_28_Picture_33.jpeg)

Когда LUN будет создан, он станет доступен для назначенного хоста по iSCSI, как это было установлено в настройках initiator mapping.

## 2.4 Конфигурирование тома NAS

Как уже рассказано в главе 2.2.2 Конфигурирование Flexible Volumes, вы можете конфигурировать на своей системе хранения тома NAS или SAN, в зависимости от вашей потребности.

Следующие шаги используются для создания тома NAS и конфигурирования этого тома для доступа по протоколам CIFS или NFS.

1. В панели storage под секцией volume, щелкните Create Volume и выберите тип хранилища как NAS. Это создаст том, который будет доступен по любому из имеющихся сетевых протоколов «файлового» уровня, то есть, CIFS или NFS.

![](_page_29_Picture_19.jpeg)

2. Сконфигурируйте том для доступа по CIFS или NFS.

## Конфигурирование тома с доступом по CIFS

1. В ганели storage в подразделе share folders, щелкните Shares > Exports. Щелкните Create для того, чтобы запустить мастер Create Share and Export wizard.

![](_page_29_Picture_20.jpeg)

2. Выберите нужный том для создания из него сетевого ресурса совместного доступа (share).

![](_page_30_Picture_82.jpeg)

3. Отметьте чекбокс *CIFS* и введите имя сетевого ресурса, который будет использоваться для доступа к тому.

![](_page_30_Picture_83.jpeg)

4. Подтвердите настройки и примените их к тому. После того, как это будет сделано, вам будет доступносозданное хранилище по протоколу CIFS.

![](_page_31_Picture_198.jpeg)

## **Конфигурирование томаNFS**

Конфигурирование тома с доступом по NFS производится при помощи тех же шагов, что идля томас доступом поCIFS.

**Внимание:** По умолчанию, вновь созданный том *экспортируется* («предоставляется в совместный доступ», в терминах NFS) автоматически. Описанный процесс необходим только в случае, если*экспорт* был ранее удален.

5. Повторите шаги 1 и2 в разделе *Конфигурирование Flexible Volumes*. Выберите чекбокс *NFS* и укажите имя *экспорта*, который будет использоваться хостом для монтирования тома.

![](_page_31_Picture_199.jpeg)

6. Отредактируйте разрешения NFS (*permissions*). По умолчанию монтировать том могут все хосты. Выможете также определить конкретный хост, которому разрешендоступ ктому.

![](_page_32_Picture_40.jpeg)

![](_page_32_Picture_41.jpeg)

7. Подтвердите установки ипримените их на том. После завершения этого процесса, вы можете начинать пользоваться вашим хранилищем.

![](_page_32_Picture_42.jpeg)

## 3 Увеличение эффективности и гибкости

После того, как ваша система хранения сконфигурирована, вы можете использовать на ней множество доступных вам специальных возможностей, предоставляемых системой хранения NetApp. Короткий обзор этих возможностей приведен в этой главе.

## 3.1 Эффективное расходование пространства хранения

## **Thin Provisioning**

Традиционный метод распределения пространства путем предварительного выделения и резервирования места на дисках, как правило, хорошо понятен и знаком администраторам систем хранения. Обычной практикой администраторов серверов является распределение пространства хранения «с запасом», чтобы избежать внезапных сбоев, связанных с исчерпанием свободного места на дисках, и прерыванием нормальной работы приложений, вызванных необходимостью расширения выделенного им пространства.

Хотя никакая система не может работать с уровнем 100% использования хранилища, существуют методы виргуализации системы хранения, которые позволяют администраторам распределять и использовать пространство образом. схолным с тем, как это лелается для других серверных ресурсов (таким как CPU, память, сеть, и так далее). Такая форма виртуализации системы хранения называется thin provisioning.

Традиционный метод распределения пространства выделяет место на системе хранения заранее; thin ргоvisioning выделяет место по мере того, как в нем возникает потребность. Ценность использующего thin provisioning хранилища в том, что система хранения работает как ресурсный пул совместного использования, и используется только в том объеме, который требуется конкретному приложению. Такая модель увеличивает общую степень использования системы хранения, устраняя проблему распределенного, но незанятого пространства, характерную для традиционных систем хранения. Недостаток thin provisioning и так называемого storage oversubscribing состоит в том, что (без своевременного добавления физического пространства) если каждое из использующих такую систему хранения приложений затребует максимально возможное пространство хранения одновременно, его не хватит для одновременного удовлетворения всех запросов.

NetApp FlexVol использует thin provisioning чтобы позволить LUN-ам представить использующим их хостам все свое пространство, а занять на дисках только столько, сколько фактически в них записано. LUN-ы, подключенные как pass-through disks могут также существовать в режиме thin provisioning. Thin provisioning таким же образом работает и для файловых протоколов.

### **Лепунликация**

Используя дедупликацию по технологии NetApp, серверы могут избежать необходимости хранения дублирующихся наборов данных на вашем хранилище, тем самым значительно повышая степень его использования. Дедупликация может быть прозрачно включена для серверных систем, без необходимости настройки и внесения изменений на уровне серверов, практик администрирования или привычных методов решения задач.

Дедупликация запускается на системе хранения NetApp по расписанию, и не занимает ресурсы CPU на сервере. Дедупликация может быть исключительно полезна для задач хранения данных вирт уальных серверов и десктопов.

Дедупликация включается на уровне тома NetApp, и уровень экономии пространства при дедупликации зависит от степени сходности хранимых на томе данных.

### **Снэпшоты по технологии NetApp**

Снэпшоты по технологии NetApp Snapshot, это локально сохраняемые, «замороженные», эффективные с точки зрения объемов занятого места образы «только для чтения» тома или aggregate. Их использование помогает повысить надежность, улучшить сигуацию со скоростью восстановления данных и производительностью работы, что кардинально отличает снэпшоты по технологии NetApp от всех прочих реализаций снэпшотов в решениях иных вендоров.

Снэпшоты реализуют регулярные, частые, занимающие мало места, пригодные для восстановления самим пользователем резервные онлайн-копии файлов, иерархий директорий, LUN-ов и данных приложений. Они предлагают безопасный, простой метод восстановления данных. Пользователь имеет непосредственный доступ к копиям своих файлов в снэпшоте, и может самостоятельно восстановить их после случайного или преднамеренного удаления, повреждения или искажения. Семейство продуктов SnapManager®, доступное для различных приложений, использует возможности снэпшотов NetApp для создания решения защиты данных высокого класса.

## **NetApp FlexClone**

Технология NetApp FlexClone® создает том, клонированный с заданного тома, позволяя практически мгновенно создавать копию файлов, LUN-ов, наборов данных, при этом, не занимая места на дисках в момент создания такого клона. Том FlexClone это моментальная, пригодная для записи в нее копия данных тома FlexVol. Все возможности тома FlexVol, включая увеличение и уменьшение размера, возможность быть основой для снэпшотов, или даже для другого тома FlexClone, сохраняются и для томов FlexClone.

Использование томов FlexClone в виртуализованной среде дает значительный выигрыш в денежных затратах, экономию пространства, электроэнергии и охлаждения. Значительные преимущества использование томов FlexClone дает также для задач тестирования и разработки, а также тестировании DR-решений. Производительность томов FlexClone идентична производительности обычных томов NetApp FlexVol.

#### $32$ Резервное копирование, катастрофоустойчивость и высокая

### доступность

Резервное копирование и восстановление данных это наиболее важные составляющие плана защиты данных любой компании. Если данные искажены или потеряны, система скомпрометирована, или же потерян целиком датацентр в результате аварии, резервная копия и ее актуальность это ключевая возможность защитить и восстановить информацию.

Решения резервного копирования и восстановления данных NetApp снабжают пользователей всем необходимым для увеличения доступности и надежности защиты данных, одновременно минимизируя затраты. Эти решения вписываются в любую стратегию защиты, позволяя системам клиентов соответствовать желаемым уровням SLA (service-level agreement).

### Концепции резервного копирования и восстановления

План защиты данных (data protection plan) для виртуализованной системы становится даже более важным и необходимым, чем для традиционного решения, так как консолидация собирает все

важные и чувствительные данные в одном месте, и любой сбой ведет к серьезному ущербудля работы бизнес-приложений.

Задачи резервного копирования, запущенные на сервере виртуализованной инфраструктуры, часто потребляют значительные ресурсы системы (такты CPU, память, дисковый ввод-вывод, и полосу пропускания сети), что в результате вызывает появление «узких мест», и влияет на общую производительность, в том числе и на производительность бизнес-критичных приложений, работающих в системе. Расписание создания резервных копий должно быть скоординировано с работой приложений, также использующих общие ресурсы хранилища.

#### Катастрофоустойчивость

Сегодня работа бизнеса в значительной степени зависит от информационных систем компании и от работы всей ее IT-инфраструктуры. Даже небольшие перебои в работе некоторых приложений могут вызвать значительный негативный эффект на работу бизнеса, а потеря данных может быть и вовсе кригичной для него.

При разработке плана непрерывности бизнеса (business continuity plan) могут использоваться различные параметры и метрики. Две самые часто используемые, это так называемые recovery point objective (RPO) и recovery time objective (RTO). RPO, измеряемый в минутах и часах, определяет то, насколько восстановленные данные будут старее актуального состояния в момент аварии. RTO, измеряемое в минутах, описывает то, как скоро нормальная работа с данными может быть возобновлена.

Существует несколько подходов для увеличения доступности данных и непрерывности работы бизнеса в случае аварии с оборудованием или ПО, или же с датацентром в целом. Методы резервного копирования предлагают способ восстановления при потере данных с запасного, архивного хранилища - это метод защиты данных «верхнего уровня».

Резервное П-оборудование обеспечивает второй уровень защиты данных создает избыточность, смягчающую повреждения, вызванные отказом аппаратных компонент. Зеркалирование данных путем их репликации - это еще один механизм увеличения доступности данных и минимизации простоя.

NetApp предлагает решение SnapMirror®, которое дает IT-инфраструктуре механизм быстрой, гибкой репликации данных через Ethernet или Fibre Channel. Это ключевой компонент, на который следует обратить внимание при разработке и внедрении плана защиты данных масштаба компании. SnapMirror это эффективное решение репликации данных, использующее такие нижележащие возможности NetApp, как Snapshot, FlexClone, дедупликация, и так далее. Построение катастрофоустойчивого решения это главная цель использования SnapMirror, но он также может помочь в других областях, связанных с работой приложений, например DR- тестировании, тестировании приложений, распределению нагрузки, архивированию на магнитные ленгы и удаленному доступу к данным.

## Концепции непрерывности бизнеса

Катастрофа может случиться с любой IT-инфраструктурой, а наличие хорошо проработанного плана защиты данных (data protection plan) даже более важно для систем, использующих средства серверной виргуализации. Это так, потому что консолидация множества серверов в виргуальной форме на нескольких хост-серверах добавляет сложности за счет совместного использования физических ресурсов разными виртуальными серверами, выполняющими бизнес-критичные

задачи. Отказ или недоступность одного физического сервера может привести к остановке сразу множества сервисов в виртуальных машинах на нем.

Дизайн инфраструктуры следует разрабатывать с особым вниманием на следующие возможные проблемы, характерные для виртуализованных систем.

- Гораздо меньше доступного времени для запланированного даунтайма (или даже вовсе нет времени для даунтайма) для проведения «холодного» бэкапа (cold backup) виртуальных машин.
- Проведение «живого» бэкапа (hot backup) виртуальных машин может привести к неконсистентной копии, которую не удастся использовать во время восстановления. • Инфраструктура, содержащая экземпляры различных OS, делает трудным процесс создания консистентной резервной копии.
- Репликация данных по локальной (Local-Area Network LAN) или глобальной (Wide-Area Network - WAN) сетиможет использовать объемы ресурсов вдвое против нормального. • Планирование наличия идентичных ресурсов на DR-сайте увеличивает совокупную стоимость владения и объемы неиспользуемых элеменгов инфраструктуры.

## 3.3 Специальные возможности NetApp

NetApp предлагает ряд средств и специальных возможностей своих систем хранения, которые хорошо дополняют решения серверной виртуализации, и помогают решить множество связанных с ними проблем. Такие технологии, как NetApp Snapshot, FlexClone, дедупликация, и так далее позволяют спроектировать и воплотить полное решение защиты ваших данных и эффективно использовать доступные ресурсы.

### **NetApp SnapMirror**

NetApp SnapMirror это простой, гибкий, эффективный с точки зрения затрат механизм репликации данных и создания катастрофоустойчивого решения. Данные могут реплицироваться по LAN или WAN, обеспечивая высокую доступность и скорейшее восстановление доступности данных бизнес-кригичных приложений.

Непрерывное зеркалирование данных и передача изменений в данных на несколько систем NetApp используется для множества различных применений. Бизнес, расположенный в различных географических точках, может использовать SnapMirror и делать копии локальных данных головного датацентра в разные региональные центры, обеспечивая их локальную доступность региональным отделениям, повышая общую эффективность и производительность.

### **NetApp SnapVault**

NetApp Snap Vault® используется для построения disk-based backup с помощью блочноинкрементального копирования, и представляет собой средство создания надежного решения резервного копирования и восстановления данных с минимальным оверхедом, подходящего для любой системы и среды реализации.

При использовании SnapVault, защита данных осуществляется на блочном уровне, при котором копируются только блоки данных, которые были изменены с предыдущего сеанса копирования, а не файл целиком. Это позволяет резервному копированию работать чаще, использовать при этом меньше места на дисках хранения резервной копии, так как избыточные данные не копируются.

Для организаций, имеющих развитую филиальную сеть и распределенную структуру  $\Pi$ , такая схема не только делает disk-based backup экономичным с точки зрения денежных затрат, но и

предлагает возможность резервного копирования непосредственно с удаленной системы хранения в головной датацентр, централизованное управление и минимизацию затрат на поддержание системы резервного копирования в филиалах.

## 3.4 Администрирование и мониторинг

Средства мониторинга и администрирования системы хранения играют важную роль в успешном внедрении и эксплуатации системы. Семейство ПО NetApp OnCommand<sup>TM</sup> предлагает ряд инструментов для того, чтобы помочь оптимизировать использование ресурсов, обеспечить соответствие SLA, минимизировать риски и увеличить производительность. Некоторые из этих инструментов кратко рассмотрены ниже.

### **NetApp SnapManager**

Средство управления NetApp SnapManager интегрирует технологию эффективных снэпшотов NetApp с ведущими бизнес-приложениями на рынке, для автоматизации и упрощения процессов резервного копирования и восстановления данных, восстановления работоспособного состояния приложений, и клонирования его данных для Oracle®DB, Microsoft® Exchange, SQL Server®, SharePoint®, SAP®, и решений серверной виртуализации VMware® vSphere и MS Hyper-V®.

Воспользуйтесь возможностями стека технологий NetApp для создания почти-мгновенных, эффективных с точки расходования места копий ваших данных в снэпшотах, и возможностей клонирования данных ваших приложений. Технологии NetApp интегрируются с «родными» технологиями самих приложений и обестечивают автоматизацию управления данными.

Используйте политики для упрощения, стандартизации и автоматизации защиты данных. Увеличьте частоту создания резервных копий — без влияния на производительность — для лучшей зашиты ваших данных. Восстановление и возвращение в работу сбойной базы данных за минуты, независимо от ее размера.

Создайте полный клон ваших данных за секунды прямо на вашем основном рабочем хранилище, и отдайте его отделу разработки и тестирования для улучшения вашего П-продукта. Используйте клоны для возможности параллельной разработки, проверки качества (QA), тестирования и прочих процессов, со значительной экономией времени, быстрее чем когда бы то ни было ранее.

## **NetApp Operations Manager**

NetApp Operations Manager позволяет наблюдать, управлять и создавать отчеты по всем системам хранения NetApp в организации. Когда вы планируете использовать thin provisioning, NetApp рекомендует установить Operations Manager и настроить уведомления, например, с помощью email или SMS, для своевременного уведомления администратора. В случае системы хранения, использующей thin provisioning, очень важно наблюдать ситуацию со свободными местом на aggregate. Своевременное уведомление о доступном свободном месте гарантирует то, что система хранения не столкнется с проблемой исчерпания свободного места внезапно для администратора, поэтому он сможет принять необходимые меры до того, как хранилище действительно заполнится.

### **NetApp Protection Manager**

Protection Manager обеспечивает управление на основе политик и общий мониторинг систем, что позволяет вам автоматизировать операции по защите данных.

Построение схемы зашиты данных может быть сложным процессом и занять много времени. Большинство инструментов не могут предложить вам достаточно простой для понимания и

исчерпывающий способ видеть систему защиты данных в целом. Кроме того, очень часто такие инструменты делают трудным создание эффективного распределения ресурсов хранения при создании резервных копий.

Protection Manager может упростить основные задачи зашиты данных и автоматизировать управление с помощью средств Snapshot, SnapMirror, SnapManager, SnapVault, иOpen Systems SnapVault. Он автоматизирует процессы распределения пространства и обеспечивает управляемое политикамиадминистрирование, мониторинг и средства уведомления.

Protection Manager позволит вам определять, применять, и обновлять политики защиты данных по всему предприятию в целом. Он минимизирует административные затраты и помогает обеспечить соответствие наилучшим практикам иSLA(*service-level agreements*).

Несложная стартовая страница показывает исчерпывающую обзорную информацию о защите данных, включая пока незащищенные данные, уведомления, степень использования ресурсов хранения, итакдалее.

Средства автоматизации Protection Manager комбинируются с thin provisioning, дедупликацией, NetApp Snapshot, иблочно-инкрементальной технологией для того чтобы уменьшить затраты пространства на хранение иувеличить эффективность.

## **NetApp Provisioning Manager**

NetApp Provisioning Manager может ускорить процесс создания новых ресурсов хранения на системе NetApp, и помочь улучшить управление доступным пространством. Администраторы системы хранения могут использовать управляемые политиками средства автоматизации Provisioning Manager для создания процессов распределения емкости хранения потребителям, что улучшает доступность данных и позволяет обеспечить соответствие разработанным политикам для создаваемых ресурсов хранения. Такие процессы выполняются быстрее, чем ручные, их легче автоматизировать, чем производимые из скриптовых сценариев, а также они помогают минимизировать риски потериданных из за неверносконфигурированного хранилища.

NetApp Provisioning Manager применяет разработанные пользователем политики, соответствующим образом выбирая ресурсы для каждой операции выделения пространства. Это освобождает администраторов от забот поиска доступного пространства для распределения его в соответствии с требованиями прикладной задачи, и оставляет больше времени на «стратегические» задачи. Централизованная консоль управления позволяет администраторам наблюдать за статусом ресурсов хранения.

NetApp Provisioning Manager может помочь вашему бизнесу улучшить его операционную гибкость и степень использования пространства хранения, уменьшить время распределения пространства хранилища задачам, и улучшить производительность администраторов. Используя средства thinprovisioning и дедупликации в Provisioning Manager, вы можете достичь высокого уровня эффективности хранения, получив максимум от вложенных в покупку систему хранения средств. Все это позволяет вам, в итоге, хранить данные эффективнее, и помогает увеличить гибкость бизнеса.

# 4 Выволы

Требования в области IT у компаний среднего размера отчетливо приближаются к требованиям крупного бизнеса, пусть и в меньшем масштабе. Однако, в условиях ограниченных  $\Pi$ - навыков, они вынуждены опираться на знания и помощь партнеров и поставщиков, которые предоставляют им эффективные решения в более простой форме.

Решения хранения от компании NetApp предлагают производительность и функциональность необходимую для того, чтобы раскрыть потенциал вашего бизнеса, независимо от его размера. Семейство систем хранения и программных решений NetApp предлагает лидирующую в своем классе эффективность и производительность, которая масштабируется в соответствии с требованиями вашей организации. Если вы устанавливаете новую систему хранения NetApp FAS, или расширяете возможности и срок жизни существующей FC-системы, решение хранения NetApp предлагает вам единую платформу хранения, разработанную для максимизации эффективности использования дискового хранилища данных.

Возможности модернизации системы хранения без необходимости переноса уже размещенных данных с дисков (data-in-place upgrade) на более мощные модели контроллеров FAS или V-Series, работа с одной и той же внутренней OS Data ONTAP, и использование единого инструментария управления и администрирования, а также набора возможностей, все это позволяет системам хранения NetApp расти вместе с вашей организацией и идеально подходить как для компаний среднего размера, так и для больших компаний.